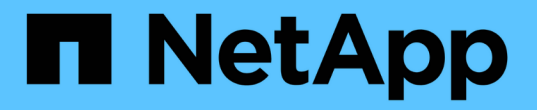

# 使用**FabricPool** 设置向导

StorageGRID 11.7

NetApp April 12, 2024

This PDF was generated from https://docs.netapp.com/zh-cn/storagegrid-117/fabricpool/use-fabricpoolsetup-wizard.html on April 12, 2024. Always check docs.netapp.com for the latest.

## 目录

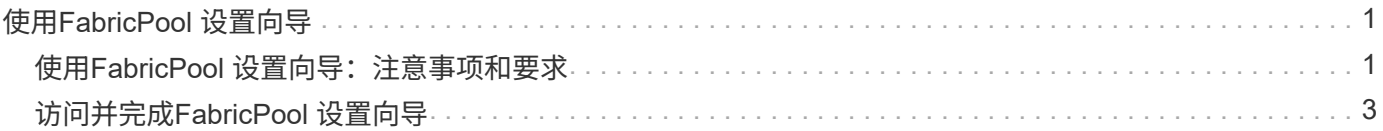

# <span id="page-2-0"></span>使用**FabricPool** 设置向导

## <span id="page-2-1"></span>使用**FabricPool** 设置向导:注意事项和要求

您可以使用FabricPool 设置向导将StorageGRID 配置为FabricPool 云层的对象存储系统。 完成设置向导后、您可以在ONTAP 系统管理器中输入所需的详细信息。

## 何时使用**FabricPool** 设置向导

FabricPool 设置向导将指导您完成配置StorageGRID 以用于FabricPool 的每个步骤、并自动为您配置某些实 体、例如ILM和流量分类策略。完成此向导期间、您可以下载一个文件、用于在ONTAP 系统管理器中输入值。 使用向导可以更快地配置系统、并确保您的设置符合StorageGRID 和FabricPool 最佳实践。

如果您拥有root访问权限、则可以在开始使用StorageGRID 网格管理器时完成FabricPool 设置向导、也可以稍后 访问并完成该向导。根据您的要求、您还可以手动配置部分或全部所需项、然后使用向导将ONTAP 所需的值汇 编到一个文件中。

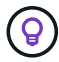

除非您知道自己有特殊要求、或者您的实施需要大量自定义、否则请使用FabricPool 设置向导。

## 在使用向导之前

确认您已完成这些前提条件步骤。

#### 查看最佳实践

- 您大致了解了 ["](https://docs.netapp.com/zh-cn/storagegrid-117/fabricpool/information-needed-to-attach-storagegrid-as-cloud-tier.html)[将](https://docs.netapp.com/zh-cn/storagegrid-117/fabricpool/information-needed-to-attach-storagegrid-as-cloud-tier.html)[StorageGRID](https://docs.netapp.com/zh-cn/storagegrid-117/fabricpool/information-needed-to-attach-storagegrid-as-cloud-tier.html) [附加为云层所需的信息](https://docs.netapp.com/zh-cn/storagegrid-117/fabricpool/information-needed-to-attach-storagegrid-as-cloud-tier.html)["](https://docs.netapp.com/zh-cn/storagegrid-117/fabricpool/information-needed-to-attach-storagegrid-as-cloud-tier.html)。
- 您已经查看了以下方面的FabricPool 最佳实践:
	- ["](https://docs.netapp.com/zh-cn/storagegrid-117/fabricpool/best-practices-for-high-availability-groups.html)[高可用性](https://docs.netapp.com/zh-cn/storagegrid-117/fabricpool/best-practices-for-high-availability-groups.html)[\(HA\)](https://docs.netapp.com/zh-cn/storagegrid-117/fabricpool/best-practices-for-high-availability-groups.html)[组](https://docs.netapp.com/zh-cn/storagegrid-117/fabricpool/best-practices-for-high-availability-groups.html)["](https://docs.netapp.com/zh-cn/storagegrid-117/fabricpool/best-practices-for-high-availability-groups.html)
	- ["](https://docs.netapp.com/zh-cn/storagegrid-117/fabricpool/best-practices-for-load-balancing.html)[负载平衡](https://docs.netapp.com/zh-cn/storagegrid-117/fabricpool/best-practices-for-load-balancing.html)["](https://docs.netapp.com/zh-cn/storagegrid-117/fabricpool/best-practices-for-load-balancing.html)
	- ["ILM](https://docs.netapp.com/zh-cn/storagegrid-117/fabricpool/best-practices-ilm.html)[规则和策略](https://docs.netapp.com/zh-cn/storagegrid-117/fabricpool/best-practices-ilm.html)["](https://docs.netapp.com/zh-cn/storagegrid-117/fabricpool/best-practices-ilm.html)

#### 获取**IP**地址并设置**VLAN**接口

如果要配置HA组、您就会知道ONTAP 要连接到哪些节点以及要使用哪些StorageGRID 网络。您还知道要为子 网CIDR、网关IP地址和虚拟IP (VIP)地址输入哪些值。

如果您计划使用虚拟LAN隔离FabricPool 流量、则已配置VLAN接口。请参见 ["](https://docs.netapp.com/zh-cn/storagegrid-117/admin/configure-vlan-interfaces.html)[配置](https://docs.netapp.com/zh-cn/storagegrid-117/admin/configure-vlan-interfaces.html) [VLAN](https://docs.netapp.com/zh-cn/storagegrid-117/admin/configure-vlan-interfaces.html) [接口](https://docs.netapp.com/zh-cn/storagegrid-117/admin/configure-vlan-interfaces.html)["](https://docs.netapp.com/zh-cn/storagegrid-117/admin/configure-vlan-interfaces.html)。

#### 配置身份联合和**SSO**

如果您计划对StorageGRID 系统使用身份联合或单点登录(SSO)、则已启用这些功能。此外、您还了解哪个联盟 组应该对ONTAP 要使用的租户帐户具有root访问权限。请参见 ["](https://docs.netapp.com/zh-cn/storagegrid-117/admin/using-identity-federation.html)[使用身份联合](https://docs.netapp.com/zh-cn/storagegrid-117/admin/using-identity-federation.html)["](https://docs.netapp.com/zh-cn/storagegrid-117/admin/using-identity-federation.html) 和 ["](https://docs.netapp.com/zh-cn/storagegrid-117/admin/configuring-sso.html)[配置单点登录](https://docs.netapp.com/zh-cn/storagegrid-117/admin/configuring-sso.html)["](https://docs.netapp.com/zh-cn/storagegrid-117/admin/configuring-sso.html)。

#### 获取并配置域名

• 您知道要用于StorageGRID 的完全限定域名(FQDN)。域名服务器(DNS)条目会将此FQDN映射到您使用向导 创建的HA组的虚拟IP (VIP)地址。请参见 ["](https://docs.netapp.com/zh-cn/storagegrid-117/fabricpool/configure-dns-server.html)[配置](https://docs.netapp.com/zh-cn/storagegrid-117/fabricpool/configure-dns-server.html) [DNS](https://docs.netapp.com/zh-cn/storagegrid-117/fabricpool/configure-dns-server.html) [服务器](https://docs.netapp.com/zh-cn/storagegrid-117/fabricpool/configure-dns-server.html)["](https://docs.netapp.com/zh-cn/storagegrid-117/fabricpool/configure-dns-server.html)。

• 如果您计划使用S3虚拟托管模式请求、则需要执行此操作 ["](https://docs.netapp.com/zh-cn/storagegrid-117/admin/configuring-s3-api-endpoint-domain-names.html)[已配置](https://docs.netapp.com/zh-cn/storagegrid-117/admin/configuring-s3-api-endpoint-domain-names.html)[S3](https://docs.netapp.com/zh-cn/storagegrid-117/admin/configuring-s3-api-endpoint-domain-names.html)[端点域名](https://docs.netapp.com/zh-cn/storagegrid-117/admin/configuring-s3-api-endpoint-domain-names.html)["](https://docs.netapp.com/zh-cn/storagegrid-117/admin/configuring-s3-api-endpoint-domain-names.html)。默认情况下、ONTAP 使用 路径样式的URL、但建议使用虚拟托管样式的请求。

查看负载平衡器和安全证书要求

如果您计划使用StorageGRID 负载平衡器、则已查看常规 ["](https://docs.netapp.com/zh-cn/storagegrid-117/admin/managing-load-balancing.html)[负载平衡注意事项](https://docs.netapp.com/zh-cn/storagegrid-117/admin/managing-load-balancing.html)["](https://docs.netapp.com/zh-cn/storagegrid-117/admin/managing-load-balancing.html)。您拥有要上传的证书或生成证 书所需的值。

如果您计划使用外部(第三方)负载平衡器端点、则具有该负载平衡器的完全限定域名(FQDN)、端口和证书。

确认**ILM**存储池配置

如果从先前的StorageGRID 版本升级到StorageGRID 11.7、则表示您已配置要使用的存储池。通常、您应为要 用于存储ONTAP 数据的每个StorageGRID 站点创建一个存储池。

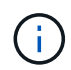

此前提条件不适用于新安装的StorageGRID 11.7。在新网格上安装StorageGRID 11.7时、系统会 自动为每个站点创建存储池。

## **ONTAP** 与**StorageGRID** 云层之间的关系

FabricPool 向导将指导您完成创建一个StorageGRID 云层的过程、此云层包含一个StorageGRID 租户、一组访 问密钥和一个StorageGRID 存储分段。您可以将此StorageGRID 云层附加到一个或多个ONTAP 本地层。

通常、最佳做法是将一个云层附加到集群中的多个本地层。但是、根据您的要求、您可能希望对单个集群中的本 地层使用多个分段甚至多个StorageGRID 租户。通过使用不同的分段和租户、您可以在ONTAP 本地层之间隔离 数据和数据访问、但配置和管理有点复杂。

NetApp建议不要将一个云层附加到多个集群中的本地层。

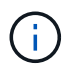

有关将StorageGRID 与NetApp MetroCluster ™和FabricPool 镜像结合使用的最佳实践,请参阅 ["TR-4598](https://www.netapp.com/pdf.html?item=/media/17239-tr4598pdf.pdf):[《](https://www.netapp.com/pdf.html?item=/media/17239-tr4598pdf.pdf)[ONTAP](https://www.netapp.com/pdf.html?item=/media/17239-tr4598pdf.pdf) [中的](https://www.netapp.com/pdf.html?item=/media/17239-tr4598pdf.pdf)[FabricPool](https://www.netapp.com/pdf.html?item=/media/17239-tr4598pdf.pdf) [最佳实践](https://www.netapp.com/pdf.html?item=/media/17239-tr4598pdf.pdf)》["](https://www.netapp.com/pdf.html?item=/media/17239-tr4598pdf.pdf)。

可选:为每个本地层使用不同的分段

要对ONTAP 集群中的本地层使用多个分段、请在ONTAP 中添加多个StorageGRID 云层。每个云层共享同一 个HA组、负载平衡器端点、租户和访问密钥、但使用不同的容器(StorageGRID 存储分段)。请遵循以下常规步 骤:

- 1. 在StorageGRID 网格管理器中、完成第一个云层的FabricPool 设置向导。
- 2. 在ONTAP 系统管理器中、添加云层并使用从StorageGRID 下载的文件来提供所需的值。
- 3. 从StorageGRID 租户管理器中、登录到由向导创建的租户、然后创建第二个分段。
- 4. 再次完成FabricPool 向导。选择现有HA组、负载平衡器端点和租户。然后、选择您手动创建的新存储分 段。为新存储分段创建新的ILM规则、并激活ILM策略以包含该规则。
- 5. 在ONTAP 中、添加第二个云层、但提供新存储分段名称。

可选:为每个本地层使用不同的租户和存储分段

要对ONTAP 集群中的本地层使用多个租户和不同的访问密钥集、请在ONTAP 中添加多个StorageGRID 云层。 每个云层共享同一个HA组、负载平衡器端点、但使用不同的租户、访问密钥和容器(StorageGRID 存储分段)。

请遵循以下常规步骤:

- 1. 在StorageGRID 网格管理器中、完成第一个云层的FabricPool 设置向导。
- 2. 在ONTAP 系统管理器中、添加云层并使用从StorageGRID 下载的文件来提供所需的值。
- 3. 再次完成FabricPool 向导。选择现有HA组和负载平衡器端点。创建新租户和存储分段。为新存储分段创建 新的ILM规则、并激活ILM策略以包含该规则。
- 4. 在ONTAP 中、添加第二个云层、但提供新的访问密钥、机密密钥和存储分段名称。

## <span id="page-4-0"></span>访问并完成**FabricPool** 设置向导

您可以使用FabricPool 设置向导将StorageGRID 配置为FabricPool 云层的对象存储系统。

开始之前

• 您已查看 ["](#page-2-1)[注意事项和要求](#page-2-1)["](#page-2-1) 用于使用FabricPool 设置向导。

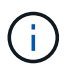

如果要配置StorageGRID 以与任何其他S3客户端应用程序结合使用、请转至 ["](https://docs.netapp.com/zh-cn/storagegrid-117/admin/use-s3-setup-wizard.html)[使用](https://docs.netapp.com/zh-cn/storagegrid-117/admin/use-s3-setup-wizard.html)[S3](https://docs.netapp.com/zh-cn/storagegrid-117/admin/use-s3-setup-wizard.html)[设置向](https://docs.netapp.com/zh-cn/storagegrid-117/admin/use-s3-setup-wizard.html) [导](https://docs.netapp.com/zh-cn/storagegrid-117/admin/use-s3-setup-wizard.html)["](https://docs.netapp.com/zh-cn/storagegrid-117/admin/use-s3-setup-wizard.html)。

• 您具有 root 访问权限。

访问向导

您可以在开始使用StorageGRID 网格管理器时完成FabricPool 设置向导、也可以稍后访问并完成该向导。

#### 步骤

- 1. 使用登录到网格管理器 ["](https://docs.netapp.com/zh-cn/storagegrid-117/admin/web-browser-requirements.html)[支持](https://docs.netapp.com/zh-cn/storagegrid-117/admin/web-browser-requirements.html)[的](https://docs.netapp.com/zh-cn/storagegrid-117/admin/web-browser-requirements.html) [Web](https://docs.netapp.com/zh-cn/storagegrid-117/admin/web-browser-requirements.html) [浏览](https://docs.netapp.com/zh-cn/storagegrid-117/admin/web-browser-requirements.html)[器](https://docs.netapp.com/zh-cn/storagegrid-117/admin/web-browser-requirements.html)["](https://docs.netapp.com/zh-cn/storagegrid-117/admin/web-browser-requirements.html)。
- 2. 如果信息板上显示了FabricPool and S3 setup wizard\*横幅,请选择横幅中的链接。如果横幅不再显示,请 从网格管理器的标题栏中选择帮助图标,然后选择FabricPool and S3 setup wizard\*。

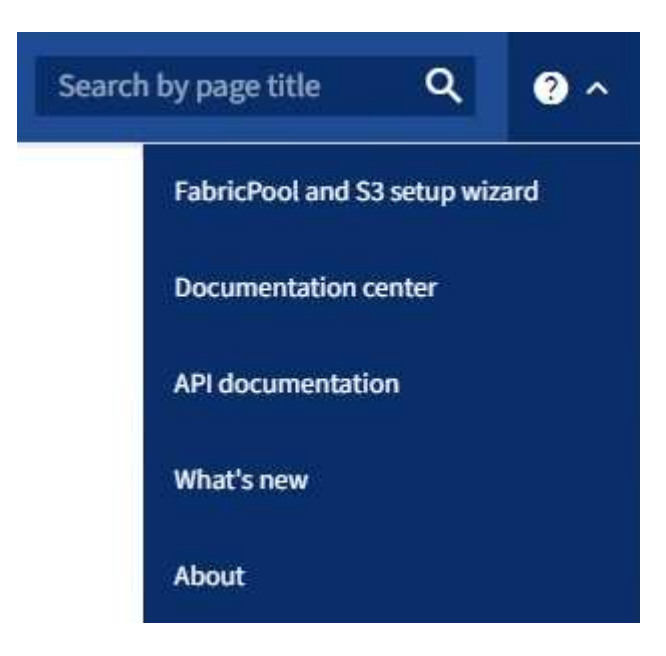

3. 在FabricPool and S3设置向导页面的FabricPool 部分中, 选择\*立即配置\*。

\*Step 1 of 9: Configure HA group\*出现。

## 第**1**步**(**共**9**步**)**:配置**HA**组

高可用性(HA)组是一组节点、每个节点都包含StorageGRID 负载平衡器服务。HA组可以包含网关节点、管理节 点或同时包含这两者。

您可以使用HA组帮助保持FabricPool 数据连接可用。HA组使用虚拟IP地址(VIP)提供对负载平衡器服务的高可用 性访问。如果HA组中的活动接口发生故障、则备份接口可以管理工作负载、而对FabricPool 操作的影响微乎其 微

有关此任务的详细信息,请参见 ["](https://docs.netapp.com/zh-cn/storagegrid-117/admin/managing-high-availability-groups.html)[管理高可用性组](https://docs.netapp.com/zh-cn/storagegrid-117/admin/managing-high-availability-groups.html)["](https://docs.netapp.com/zh-cn/storagegrid-117/admin/managing-high-availability-groups.html) 和 ["](https://docs.netapp.com/zh-cn/storagegrid-117/fabricpool/best-practices-for-high-availability-groups.html)[高可用性组的最佳实践](https://docs.netapp.com/zh-cn/storagegrid-117/fabricpool/best-practices-for-high-availability-groups.html)["](https://docs.netapp.com/zh-cn/storagegrid-117/fabricpool/best-practices-for-high-availability-groups.html)。

步骤

- 1. 如果您计划使用外部负载平衡器、则无需创建HA组。选择\*跳过此步骤\*并转到 [第2步(共9步):配置负载平 衡器端点]。
- 2. 要使用StorageGRID 负载平衡器、请创建新的HA组或使用现有HA组。

创建 **HA** 组

a. 要创建新的HA组,请选择\*创建HA组\*。

b. 对于"输入详细信息"步骤,请填写以下字段。

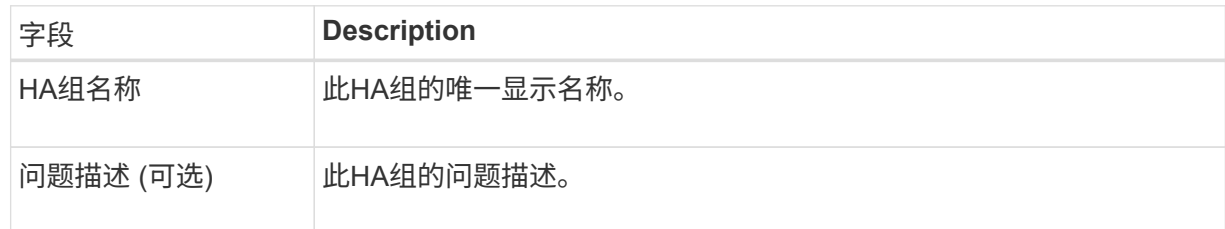

c. 对于\*Add interfaces\*步骤,选择要在此HA组中使用的节点接口。

使用列标题对行进行排序,或者输入搜索词以更快地找到接口。

您可以选择一个或多个节点、但只能为每个节点选择一个接口。

d. 对于"确定接口优先级"步骤,请确定此HA组的主接口和任何备份接口。

拖动行以更改\*优先级顺序\*列中的值。

列表中的第一个接口是主接口。主接口是活动接口,除非发生故障。

如果HA组包含多个接口、而活动接口发生故障、则虚拟IP (VIP)地址将按优先级顺序移至第一个备 份接口。如果该接口发生故障, VIP 地址将移至下一个备份接口,依此类推。解决故障后, VIP 地 址将移回可用的最高优先级接口。

e. 对于"输入**IP**地址"步骤,请填写以下字段。

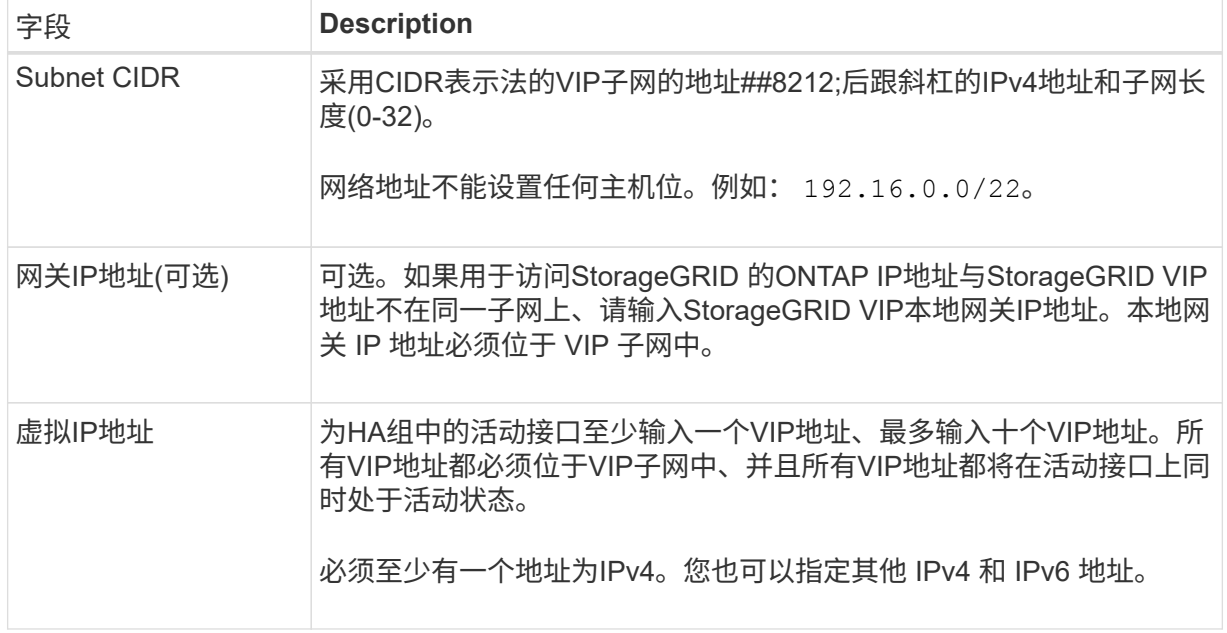

f. 选择\*创建HA组\*, 然后选择\*完成\*返回FabricPool 设置向导。

g. 选择\*继续\*以转到负载平衡器步骤。

#### 使用现有**HA**组

a. 要使用现有HA组,请从\*选择HA组\*下拉列表中选择HA组名称。

b. 选择\*继续\*以转到负载平衡器步骤。

## 第**2**步**(**共**9**步**)**:配置负载平衡器端点

StorageGRID 使用负载平衡器管理客户端应用程序(如FabricPool)的工作负载。负载平衡可最大限度地提高多个 存储节点的速度和连接容量。

您可以使用所有网关和管理节点上的StorageGRID 负载平衡器服务、也可以连接到外部(第三方)负载平衡器。建 议使用StorageGRID 负载平衡器。

有关此任务的详细信息、请参见常规 ["](https://docs.netapp.com/zh-cn/storagegrid-117/admin/managing-load-balancing.html)[负载平衡注意事项](https://docs.netapp.com/zh-cn/storagegrid-117/admin/managing-load-balancing.html)["](https://docs.netapp.com/zh-cn/storagegrid-117/admin/managing-load-balancing.html) 和 ["FabricPool](https://docs.netapp.com/zh-cn/storagegrid-117/fabricpool/best-practices-for-load-balancing.html) [负载平衡最佳实践](https://docs.netapp.com/zh-cn/storagegrid-117/fabricpool/best-practices-for-load-balancing.html)["](https://docs.netapp.com/zh-cn/storagegrid-117/fabricpool/best-practices-for-load-balancing.html)。

步骤

1. 选择或创建StorageGRID 负载平衡器端点、或者使用外部负载平衡器。

创建端点

a. 选择 \* 创建端点 \* 。

b. 对于\*输入端点详细信息\*步骤,请填写以下字段。

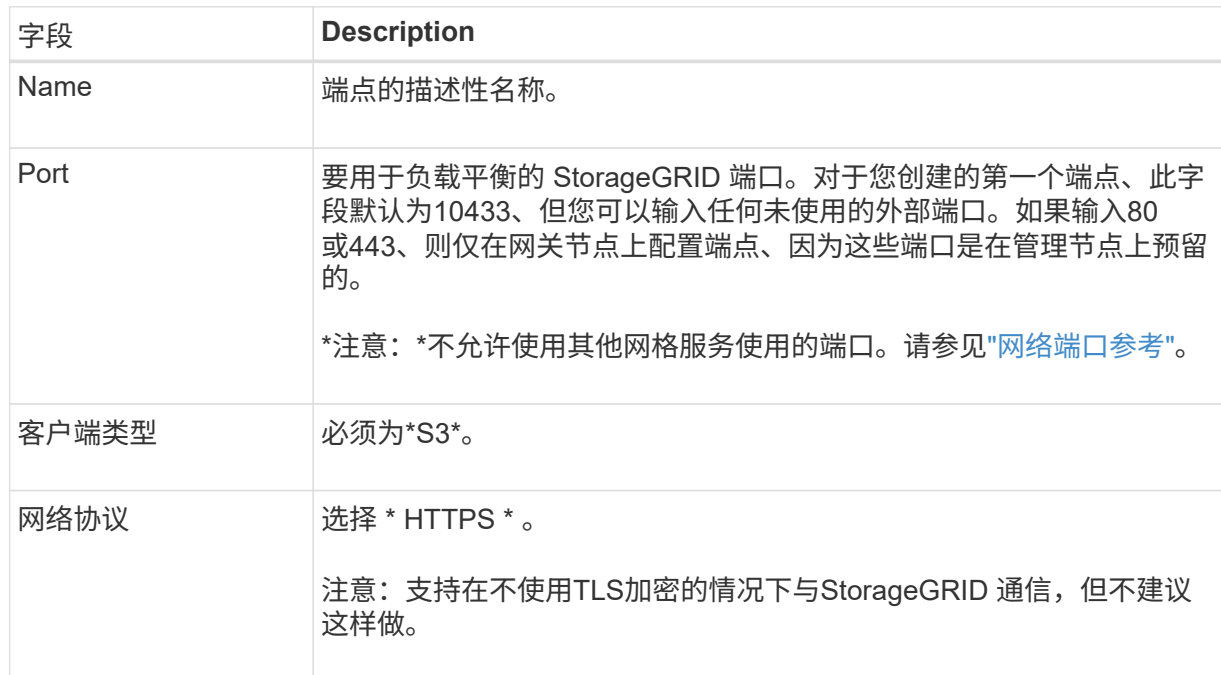

c. 对于\*选择绑定模式\*步骤,指定绑定模式。绑定模式控制如何使用任何IP地址或特定IP地址和网络 接口访问端点。

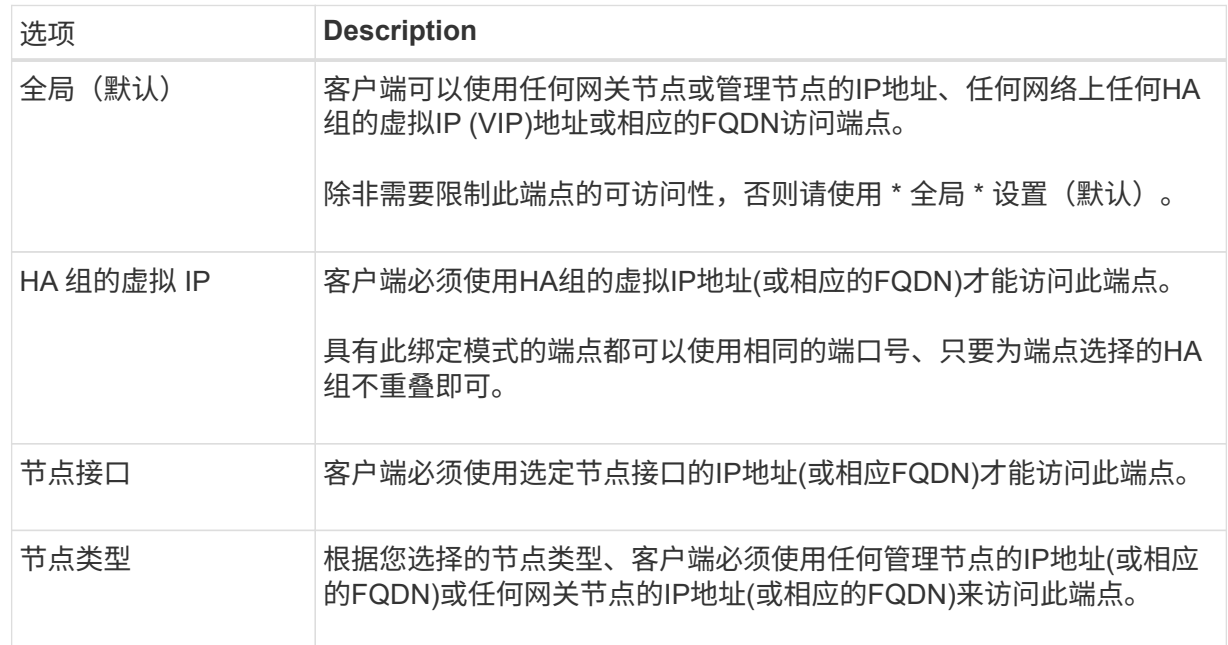

d. 对于\*租户访问\*步骤,请选择以下选项之一:

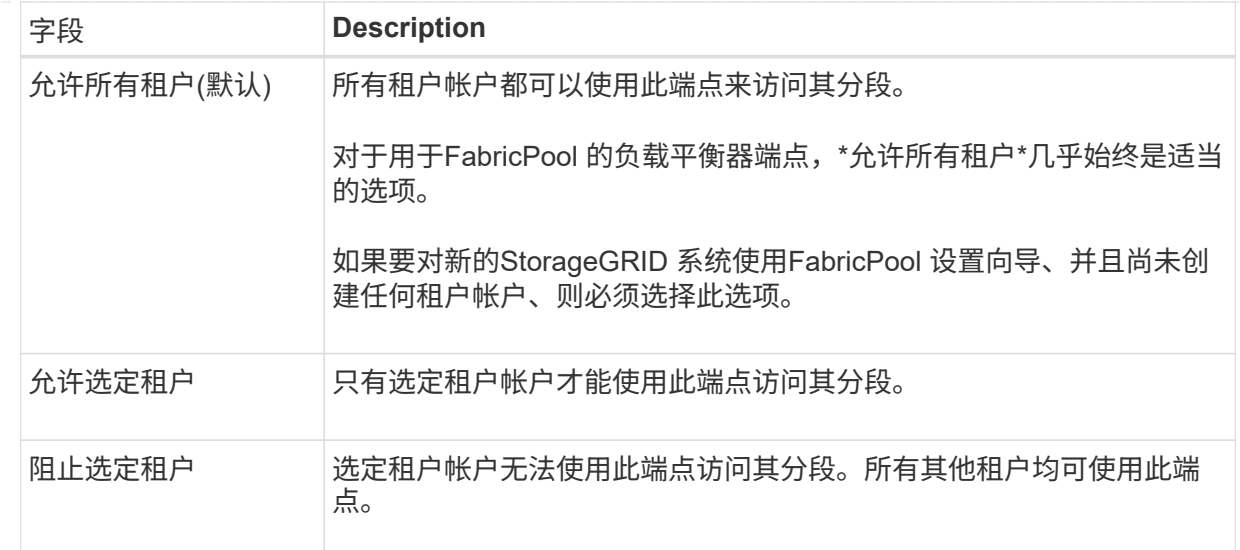

e. 对于\*attach certificer\*步骤,选择以下选项之一:

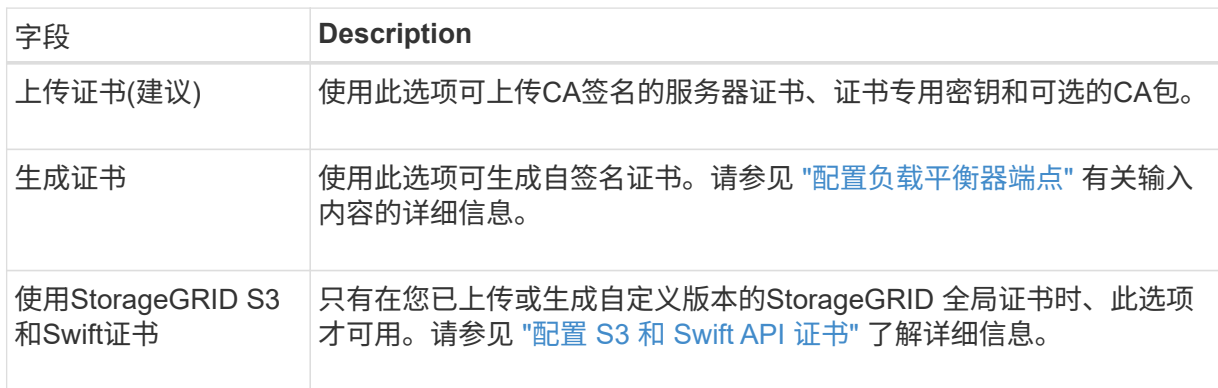

- f. 选择\*完成\*以返回FabricPool 设置向导。
- g. 选择\*继续\*转到租户和存储分段步骤。

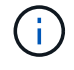

对端点证书所做的更改可能需要长达 15 分钟才能应用于所有节点。

使用现有负载平衡器端点

a. 从\*选择负载平衡器端点\*下拉列表中选择现有端点的名称。

b. 选择\*继续\*转到租户和存储分段步骤。

使用外部负载平衡器

a. 完成外部负载平衡器的以下字段。

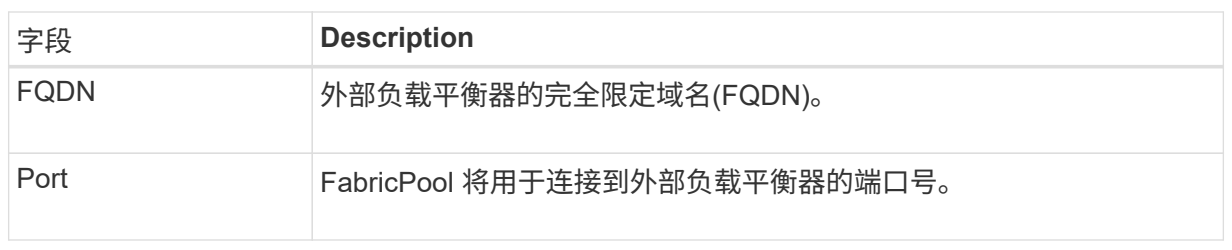

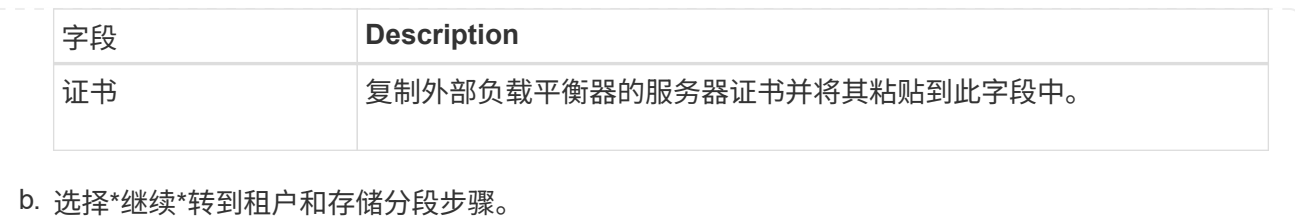

## 第**3**步**(**共**9**步**)**:租户和存储分段

租户是一种可以使用S3应用程序在StorageGRID 中存储和检索对象的实体。每个租户都有自己的用户、访问密 钥、分段、对象和一组特定功能。您必须先创建StorageGRID 租户、然后才能创建FabricPool 要使用的存储分 段。

分段是一种用于存储租户对象和对象元数据的容器。尽管某些租户可能具有多个分段、但此向导一次只允许您创 建或选择一个租户和一个分段。您可以稍后使用租户管理器添加所需的任何其他分段。

您可以创建新租户和存储分段以供FabricPool 使用、也可以选择现有租户和存储分段。如果您创建新租户、系统 会自动为租户的root用户创建访问密钥ID和机密访问密钥。

有关此任务的详细信息,请参见 ["](https://docs.netapp.com/zh-cn/storagegrid-117/fabricpool/creating-tenant-account-for-fabricpool.html)[为](https://docs.netapp.com/zh-cn/storagegrid-117/fabricpool/creating-tenant-account-for-fabricpool.html) [FabricPool](https://docs.netapp.com/zh-cn/storagegrid-117/fabricpool/creating-tenant-account-for-fabricpool.html) [创建租户帐户](https://docs.netapp.com/zh-cn/storagegrid-117/fabricpool/creating-tenant-account-for-fabricpool.html)["](https://docs.netapp.com/zh-cn/storagegrid-117/fabricpool/creating-tenant-account-for-fabricpool.html) 和 ["](https://docs.netapp.com/zh-cn/storagegrid-117/fabricpool/creating-s3-bucket-and-access-key.html)[创建](https://docs.netapp.com/zh-cn/storagegrid-117/fabricpool/creating-s3-bucket-and-access-key.html) [S3](https://docs.netapp.com/zh-cn/storagegrid-117/fabricpool/creating-s3-bucket-and-access-key.html) [存储分](https://docs.netapp.com/zh-cn/storagegrid-117/fabricpool/creating-s3-bucket-and-access-key.html)[段](https://docs.netapp.com/zh-cn/storagegrid-117/fabricpool/creating-s3-bucket-and-access-key.html)[并获取访问](https://docs.netapp.com/zh-cn/storagegrid-117/fabricpool/creating-s3-bucket-and-access-key.html)[密钥](https://docs.netapp.com/zh-cn/storagegrid-117/fabricpool/creating-s3-bucket-and-access-key.html)["](https://docs.netapp.com/zh-cn/storagegrid-117/fabricpool/creating-s3-bucket-and-access-key.html)。

步骤

创建新租户和存储分段或选择现有租户。

新租户和存储分段

- 1. 要创建新租户和存储分段,请输入\*租户名称\*。例如: FabricPool tenant。
- 2. 根据StorageGRID 系统是否使用、定义租户帐户的root访问权限 ["](https://docs.netapp.com/zh-cn/storagegrid-117/admin/using-identity-federation.html)[身份联合](https://docs.netapp.com/zh-cn/storagegrid-117/admin/using-identity-federation.html)["](https://docs.netapp.com/zh-cn/storagegrid-117/admin/using-identity-federation.html), ["](https://docs.netapp.com/zh-cn/storagegrid-117/admin/configuring-sso.html)[单点登录](https://docs.netapp.com/zh-cn/storagegrid-117/admin/configuring-sso.html)[\(SSO\)"](https://docs.netapp.com/zh-cn/storagegrid-117/admin/configuring-sso.html)或两 者。

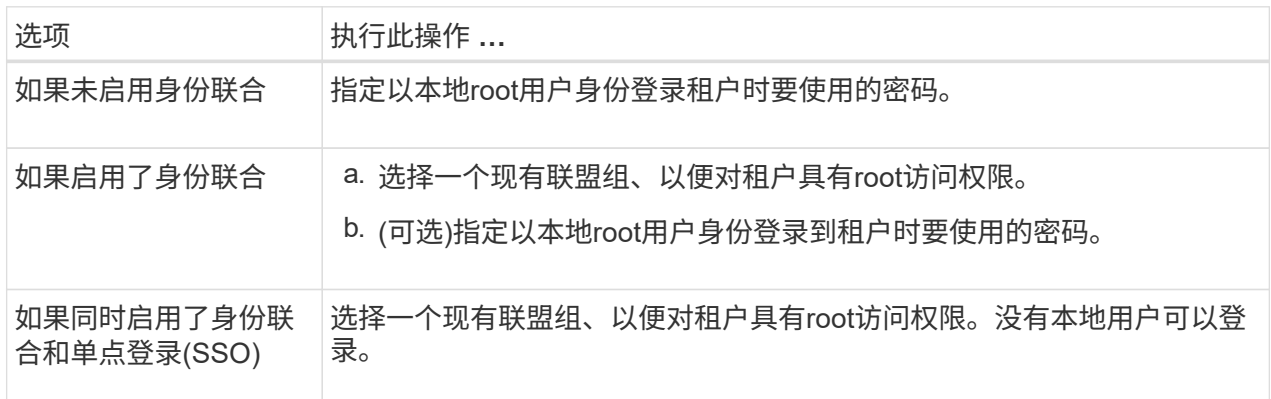

3. 对于\*Bucketname\*,输入FabricPool 将用于存储ONTAP 数据的存储分段的名称。例如: fabricpool-bucket。

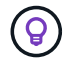

创建存储分段后、无法更改存储分段名称。

4. 为此存储分段选择\*区域\*。

使用默认区域(us-east-1)、除非您希望将来使用ILM根据存储分段的区域筛选对象。

5. 选择\*创建并继续\*以创建租户和存储分段并转到下载数据步骤

选择租户和存储分段

现有租户帐户必须至少具有一个未启用版本控制的存储分段。如果现有租户不存在存储分段、则无法选择 该租户帐户。

- 1. 从\*租户名称\*下拉列表中选择现有租户。
- 2. 从\*存储分段名称\*下拉列表中选择现有存储分段。

FabricPool 不支持对象版本控制、因此不会显示已启用版本控制的分段。

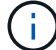

请勿选择已启用S3对象锁定的存储分段以用于FabricPool。

3. 选择\*CONTINUD\*进入下载数据步骤。

## 第**4**步**(**共**9**步**)**:下载**ONTAP** 设置

在此步骤中、您将下载一个文件、可使用此文件在ONTAP 系统管理器中输入值。

#### 步骤

1. (可选)选择复制图标(| )将访问密钥ID和机密访问密钥复制到剪贴板。

这些值包含在下载文件中、但您可能需要单独保存它们。

2. 选择\*下载ONTAP 设置\*以下载包含到目前为止输入的值的文本文件。

。 ONTAP\_FabricPool\_settings*\_bucketname*.txt 文件提供了将StorageGRID 配置为FabricPool 云 层的对象存储系统所需的信息、其中包括:

- 负载平衡器连接详细信息、包括服务器名称(FQDN)、端口和证书
- Bucket Name
- 租户帐户的root用户的访问密钥ID和机密访问密钥
- 3. 将复制的密钥和下载的文件保存到安全位置。

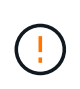

在复制两个访问密钥或下载ONTAP 设置或同时复制这两者之前、请勿关闭此页面。关闭此页 面后、密钥将不可用。请确保将此信息保存在安全位置、因为此信息可用于从StorageGRID 系统获取数据。

- 4. 选中此复选框以确认您已下载或复制访问密钥ID和机密访问密钥。
- 5. 选择\*继续\*以转到ILM存储池步骤。

第**5**步**(**共**9**步**)**:选择存储池

存储池是指一组存储节点。选择存储池时、您可以确定StorageGRID 将使用哪些节点来存储从ONTAP 分层的数 据。

有关此步骤的详细信息、请参见 ["](https://docs.netapp.com/zh-cn/storagegrid-117/ilm/creating-storage-pool.html)[创建存储](https://docs.netapp.com/zh-cn/storagegrid-117/ilm/creating-storage-pool.html)[池](https://docs.netapp.com/zh-cn/storagegrid-117/ilm/creating-storage-pool.html)["](https://docs.netapp.com/zh-cn/storagegrid-117/ilm/creating-storage-pool.html)。

步骤

- 1. 从\*站点\*下拉列表中,选择要用于从ONTAP 分层的数据的StorageGRID 站点。
- 2. 从\*存储池\*下拉列表中、选择该站点的存储池。

站点的存储池包括该站点的所有存储节点。

3. 选择\*继续\*以转到ILM规则步骤。

### 第**6**步**(**共**9**步**)**:查看**FabricPool** 的**ILM**规则

信息生命周期管理(ILM)规则控制StorageGRID 系统中所有对象的放置、持续时间和加载行为。

FabricPool 设置向导会自动创建建议的ILM规则以供FabricPool 使用。此规则仅适用于您指定的存储分段。它在 单个站点上使用2+1纠删编码来存储从ONTAP 分层的数据。

有关此步骤的详细信息、请参见 ["](https://docs.netapp.com/zh-cn/storagegrid-117/ilm/access-create-ilm-rule-wizard.html)[创建](https://docs.netapp.com/zh-cn/storagegrid-117/ilm/access-create-ilm-rule-wizard.html) [ILM](https://docs.netapp.com/zh-cn/storagegrid-117/ilm/access-create-ilm-rule-wizard.html) [规则](https://docs.netapp.com/zh-cn/storagegrid-117/ilm/access-create-ilm-rule-wizard.html)["](https://docs.netapp.com/zh-cn/storagegrid-117/ilm/access-create-ilm-rule-wizard.html) 和 ["](https://docs.netapp.com/zh-cn/storagegrid-117/fabricpool/best-practices-ilm.html)[对](https://docs.netapp.com/zh-cn/storagegrid-117/fabricpool/best-practices-ilm.html)[FabricPool](https://docs.netapp.com/zh-cn/storagegrid-117/fabricpool/best-practices-ilm.html) [数](https://docs.netapp.com/zh-cn/storagegrid-117/fabricpool/best-practices-ilm.html)[据使用](https://docs.netapp.com/zh-cn/storagegrid-117/fabricpool/best-practices-ilm.html)[ILM](https://docs.netapp.com/zh-cn/storagegrid-117/fabricpool/best-practices-ilm.html)[的最佳实践](https://docs.netapp.com/zh-cn/storagegrid-117/fabricpool/best-practices-ilm.html)["](https://docs.netapp.com/zh-cn/storagegrid-117/fabricpool/best-practices-ilm.html)。

步骤

1. 查看规则详细信息。

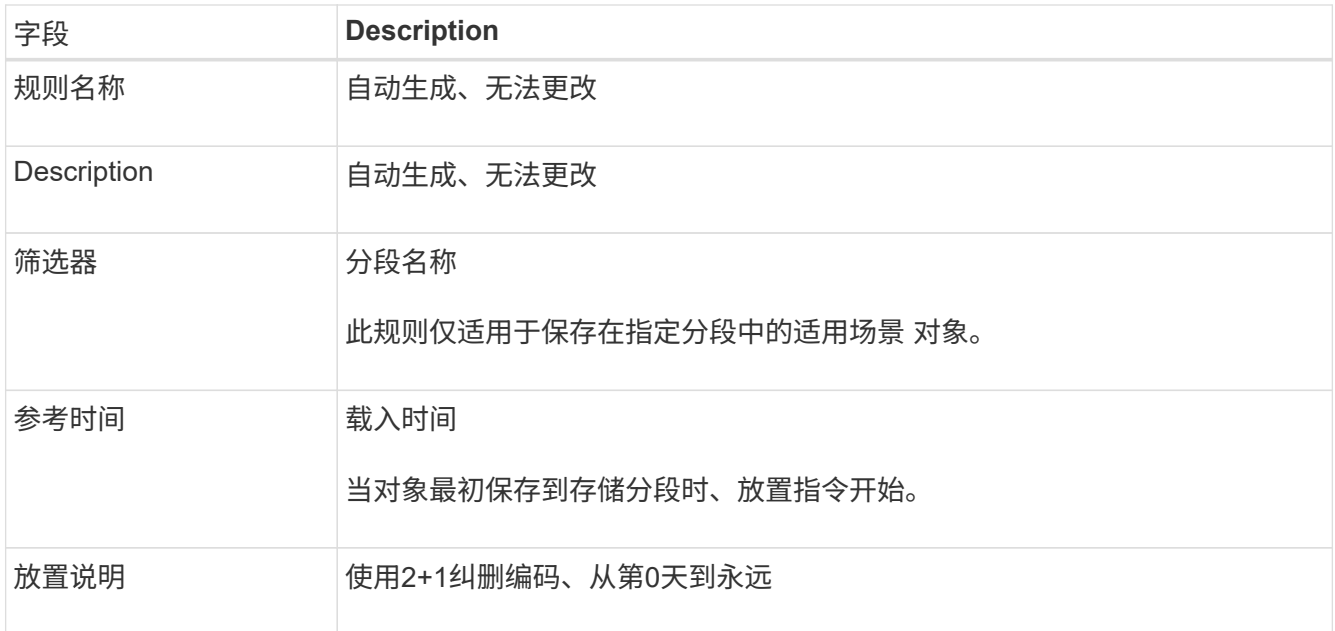

- 2. 按\*时间段\*和\*存储池\*对保留图进行排序以确认放置说明。
	- 此规则的\*时间段\*为\*第0天-永久\*。\*Day 0\*表示从ONTAP 分层数据时应用此规则。\*Forever \*表 示StorageGRID ILM不会删除已从ONTAP分层的数据。
	- 此规则的\*存储池\*是您选择的存储池。\*EC 2+1\*表示数据将使用2+1纠删编码进行存储。每个对象将保存 为两个数据片段和一个奇偶校验片段。每个对象的三个片段将保存到单个站点的不同存储节点。
- 3. 选择\*创建并继续\*以创建此规则并转到ILM策略步骤。

## 第**7**步**(**共**9**步**)**:查看并激活**ILM**策略

在FabricPool 设置向导创建供FabricPool 使用的ILM规则之后、它会创建一个建议的ILM策略。激活此策略之 前、必须仔细阅读此策略。

有关此步骤的详细信息、请参见 ["](https://docs.netapp.com/zh-cn/storagegrid-117/ilm/creating-ilm-policy.html)[创建](https://docs.netapp.com/zh-cn/storagegrid-117/ilm/creating-ilm-policy.html) [ILM](https://docs.netapp.com/zh-cn/storagegrid-117/ilm/creating-ilm-policy.html) [策略](https://docs.netapp.com/zh-cn/storagegrid-117/ilm/creating-ilm-policy.html)["](https://docs.netapp.com/zh-cn/storagegrid-117/ilm/creating-ilm-policy.html) 和 ["](https://docs.netapp.com/zh-cn/storagegrid-117/fabricpool/best-practices-ilm.html)[对](https://docs.netapp.com/zh-cn/storagegrid-117/fabricpool/best-practices-ilm.html)[FabricPool](https://docs.netapp.com/zh-cn/storagegrid-117/fabricpool/best-practices-ilm.html) [数](https://docs.netapp.com/zh-cn/storagegrid-117/fabricpool/best-practices-ilm.html)[据使用](https://docs.netapp.com/zh-cn/storagegrid-117/fabricpool/best-practices-ilm.html)[ILM](https://docs.netapp.com/zh-cn/storagegrid-117/fabricpool/best-practices-ilm.html)[的最佳实践](https://docs.netapp.com/zh-cn/storagegrid-117/fabricpool/best-practices-ilm.html)["](https://docs.netapp.com/zh-cn/storagegrid-117/fabricpool/best-practices-ilm.html)。

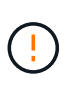

激活新的ILM策略后、StorageGRID 将使用该策略来管理网格中所有对象(包括现有对象和新加载 的对象)的放置、持续时间和数据保护。在某些情况发生原因 下、激活新策略可以将现有对象移动 到新位置。

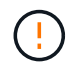

为避免数据丢失、请勿使用将过期的ILM规则或删除FabricPool云层数据。将保留期限设置为\*永 久\*、以确保StorageGRID ILM不会删除FabricPool对象。

步骤

- 1. (可选)更新系统生成的\*Policy name\*。默认情况下、系统会在活动策略或建议策略的名称后附加"`+ FabricPool`"、但您可以提供自己的名称。
- 2. 查看建议策略中的规则列表。
	- 如果您的网格没有建议的ILM策略、向导将通过克隆活动策略并将新规则添加到顶部来创建建议的策略。
	- 如果您的网格已有建议的ILM策略、并且该策略使用的规则和顺序与活动ILM策略相同、则该向导会将新 规则添加到建议策略的顶部。

◦ 如果建议的策略包含与活动策略不同的规则或顺序、则会显示一条消息。您必须手动将新的FabricPool 规则添加到ILM策略中。根据您是要从活动策略还是建议的策略开始、执行以下步骤。

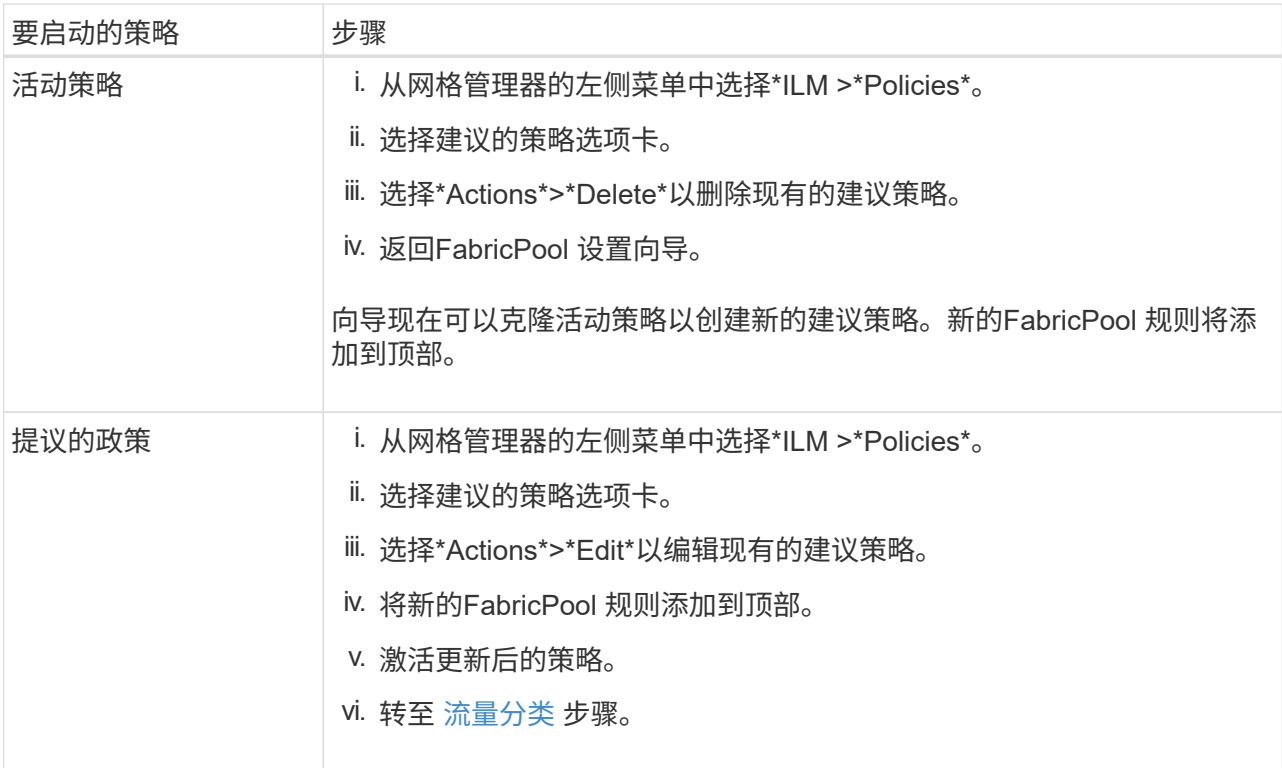

请参见 ["](https://docs.netapp.com/zh-cn/storagegrid-117/ilm/creating-proposed-ilm-policy.html)[创建建议的](https://docs.netapp.com/zh-cn/storagegrid-117/ilm/creating-proposed-ilm-policy.html) [ILM](https://docs.netapp.com/zh-cn/storagegrid-117/ilm/creating-proposed-ilm-policy.html) [策略](https://docs.netapp.com/zh-cn/storagegrid-117/ilm/creating-proposed-ilm-policy.html)["](https://docs.netapp.com/zh-cn/storagegrid-117/ilm/creating-proposed-ilm-policy.html) 如果您需要更详细的说明。

3. 查看新策略中规则的顺序。

由于FabricPool 规则是第一个规则、因此FabricPool 分段中的任何对象都会置于评估策略中的其他规则之 前。任何其他分段中的对象将由策略中的后续规则放置。

- 4. 查看保留图、了解如何保留不同的对象。
	- a. 选择\*全部展开\*可查看建议策略中每个规则的保留图。
	- b. 选择\*时间段\*和\*存储池\*以查看保留图。确认应用于FabricPool存储分段或租户的任何规则将保留对象\* 永久\*。
- 5. 查看建议的策略后,选择\*激活并继续\*以激活策略并转到流量分类步骤。

ILM策略中的错误可能会导致发生原因 无法修复的数据丢失。激活之前、请仔细查看策略。

### 第**8**步**(**共**9**步**)**:创建流量分类策略

您可以选择使用FabricPool 设置向导创建一个流量分类策略、以监控FabricPool 工作负载。系统创建的策略使 用匹配规则来标识与您创建的存储分段相关的所有网络流量。此策略仅监控流量;它不会限制FabricPool 或任何 其他客户端的流量。

有关此步骤的详细信息、请参见 ["](https://docs.netapp.com/zh-cn/storagegrid-117/fabricpool/creating-traffic-classification-policy-for-fabricpool.html)[为](https://docs.netapp.com/zh-cn/storagegrid-117/fabricpool/creating-traffic-classification-policy-for-fabricpool.html) [FabricPool](https://docs.netapp.com/zh-cn/storagegrid-117/fabricpool/creating-traffic-classification-policy-for-fabricpool.html) [创建流量分类策略](https://docs.netapp.com/zh-cn/storagegrid-117/fabricpool/creating-traffic-classification-policy-for-fabricpool.html)["](https://docs.netapp.com/zh-cn/storagegrid-117/fabricpool/creating-traffic-classification-policy-for-fabricpool.html)。

步骤

 $\left(\begin{array}{c}\right]$ 

1. 查看策略。

2. 如果要创建此流量分类策略,请选择\*创建并继续\*。

FabricPool 开始将数据分层到StorageGRID 后、您可以转到"流量分类策略"页面查看此策略的网络流量指 标。之后、您还可以添加规则来限制其他工作负载、并确保FabricPool 工作负载具有大部分带宽。

3. 否则,请选择\*跳过此步骤\*。

## 第**9**步**(**共**9**步**)**:查看摘要

此摘要提供了有关您配置的项目的详细信息、包括负载平衡器、租户和存储分段的名称、流量分类策略以及活 动ILM策略。

步骤

- 1. 查看摘要。
- 2. 选择 \* 完成 \* 。

### 后续步骤

完成FabricPool 向导后、请执行以下附加步骤。

步骤

- 1. 转至 ["](https://docs.netapp.com/zh-cn/storagegrid-117/fabricpool/configure-ontap.html)[配置](https://docs.netapp.com/zh-cn/storagegrid-117/fabricpool/configure-ontap.html)[ONTAP](https://docs.netapp.com/zh-cn/storagegrid-117/fabricpool/configure-ontap.html) [系统管理器](https://docs.netapp.com/zh-cn/storagegrid-117/fabricpool/configure-ontap.html)["](https://docs.netapp.com/zh-cn/storagegrid-117/fabricpool/configure-ontap.html) 可输入保存的值并完成连接的ONTAP 端。您必须将StorageGRID 添加为云 层、将此云层附加到本地层以创建FabricPool 、并设置卷分层策略。
- 2. 转至 ["](https://docs.netapp.com/zh-cn/storagegrid-117/fabricpool/configure-dns-server.html)[配置](https://docs.netapp.com/zh-cn/storagegrid-117/fabricpool/configure-dns-server.html)[DNS](https://docs.netapp.com/zh-cn/storagegrid-117/fabricpool/configure-dns-server.html)[服务器](https://docs.netapp.com/zh-cn/storagegrid-117/fabricpool/configure-dns-server.html)["](https://docs.netapp.com/zh-cn/storagegrid-117/fabricpool/configure-dns-server.html) 并确保DNS包含一条记录、用于将StorageGRID 服务器名称(完全限定域名)与您要 使用的每个StorageGRID IP地址相关联。
- 3. 转至 ["StorageGRID](https://docs.netapp.com/zh-cn/storagegrid-117/fabricpool/other-best-practices-for-storagegrid-and-fabricpool.html) [和](https://docs.netapp.com/zh-cn/storagegrid-117/fabricpool/other-best-practices-for-storagegrid-and-fabricpool.html) [FabricPool](https://docs.netapp.com/zh-cn/storagegrid-117/fabricpool/other-best-practices-for-storagegrid-and-fabricpool.html) [的](https://docs.netapp.com/zh-cn/storagegrid-117/fabricpool/other-best-practices-for-storagegrid-and-fabricpool.html)[其他](https://docs.netapp.com/zh-cn/storagegrid-117/fabricpool/other-best-practices-for-storagegrid-and-fabricpool.html)[最佳实践](https://docs.netapp.com/zh-cn/storagegrid-117/fabricpool/other-best-practices-for-storagegrid-and-fabricpool.html)["](https://docs.netapp.com/zh-cn/storagegrid-117/fabricpool/other-best-practices-for-storagegrid-and-fabricpool.html) 了解StorageGRID 审核日志和其他全局配置选项的最佳 实践。

#### 版权信息

版权所有 © 2024 NetApp, Inc.。保留所有权利。中国印刷。未经版权所有者事先书面许可,本文档中受版权保 护的任何部分不得以任何形式或通过任何手段(图片、电子或机械方式,包括影印、录音、录像或存储在电子检 索系统中)进行复制。

从受版权保护的 NetApp 资料派生的软件受以下许可和免责声明的约束:

本软件由 NetApp 按"原样"提供,不含任何明示或暗示担保,包括但不限于适销性以及针对特定用途的适用性的 隐含担保,特此声明不承担任何责任。在任何情况下,对于因使用本软件而以任何方式造成的任何直接性、间接 性、偶然性、特殊性、惩罚性或后果性损失(包括但不限于购买替代商品或服务;使用、数据或利润方面的损失 ;或者业务中断),无论原因如何以及基于何种责任理论,无论出于合同、严格责任或侵权行为(包括疏忽或其 他行为),NetApp 均不承担责任,即使已被告知存在上述损失的可能性。

NetApp 保留在不另行通知的情况下随时对本文档所述的任何产品进行更改的权利。除非 NetApp 以书面形式明 确同意,否则 NetApp 不承担因使用本文档所述产品而产生的任何责任或义务。使用或购买本产品不表示获得 NetApp 的任何专利权、商标权或任何其他知识产权许可。

本手册中描述的产品可能受一项或多项美国专利、外国专利或正在申请的专利的保护。

有限权利说明:政府使用、复制或公开本文档受 DFARS 252.227-7013 (2014 年 2 月)和 FAR 52.227-19 (2007 年 12 月)中"技术数据权利 — 非商用"条款第 (b)(3) 条规定的限制条件的约束。

本文档中所含数据与商业产品和/或商业服务(定义见 FAR 2.101)相关,属于 NetApp, Inc. 的专有信息。根据 本协议提供的所有 NetApp 技术数据和计算机软件具有商业性质,并完全由私人出资开发。 美国政府对这些数 据的使用权具有非排他性、全球性、受限且不可撤销的许可,该许可既不可转让,也不可再许可,但仅限在与交 付数据所依据的美国政府合同有关且受合同支持的情况下使用。除本文档规定的情形外,未经 NetApp, Inc. 事先 书面批准,不得使用、披露、复制、修改、操作或显示这些数据。美国政府对国防部的授权仅限于 DFARS 的第 252.227-7015(b)(2014 年 2 月)条款中明确的权利。

商标信息

NetApp、NetApp 标识和 <http://www.netapp.com/TM> 上所列的商标是 NetApp, Inc. 的商标。其他公司和产品名 称可能是其各自所有者的商标。